## DEMO

# Agenda

• CSCL and Conversational Agents

- Dimensions of Support
- How Bazaar Works

• Tales of the Bazaar

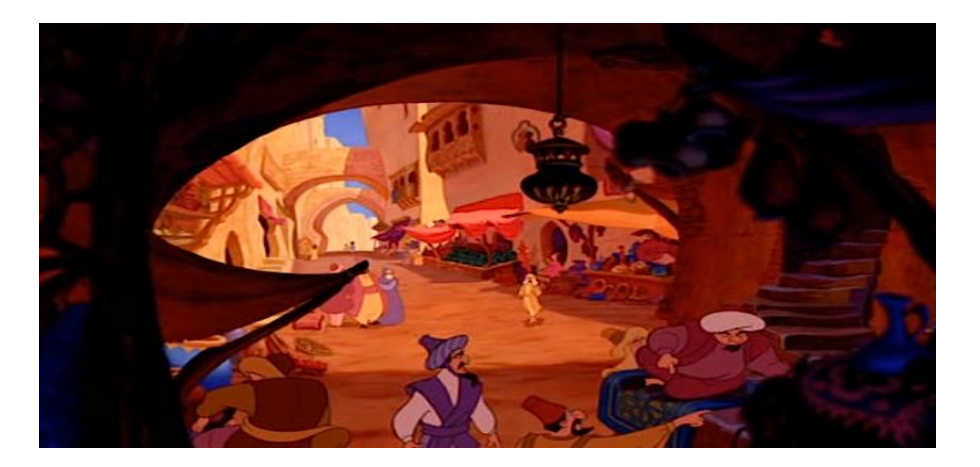

• **Deploying Conversational Agents**

# Bazaar Activity

- Deploy an agent in a web chat server!
- *<http://erebor.lti.cs.cmu.edu/bazaar/BazaarAgent.zip>*
- **Activity::**

Customize the example agent for a task in your course. *Full instructions and documentation are included in the .zip*

- Get the example agent running in your course.
- 2. Explore the settings to make domain-appropriate adjustments and additions. *All the relevant config files are lovingly documented.*
- 3. Propose some brand-new behaviors that would be useful for your course.

## What's Inside?

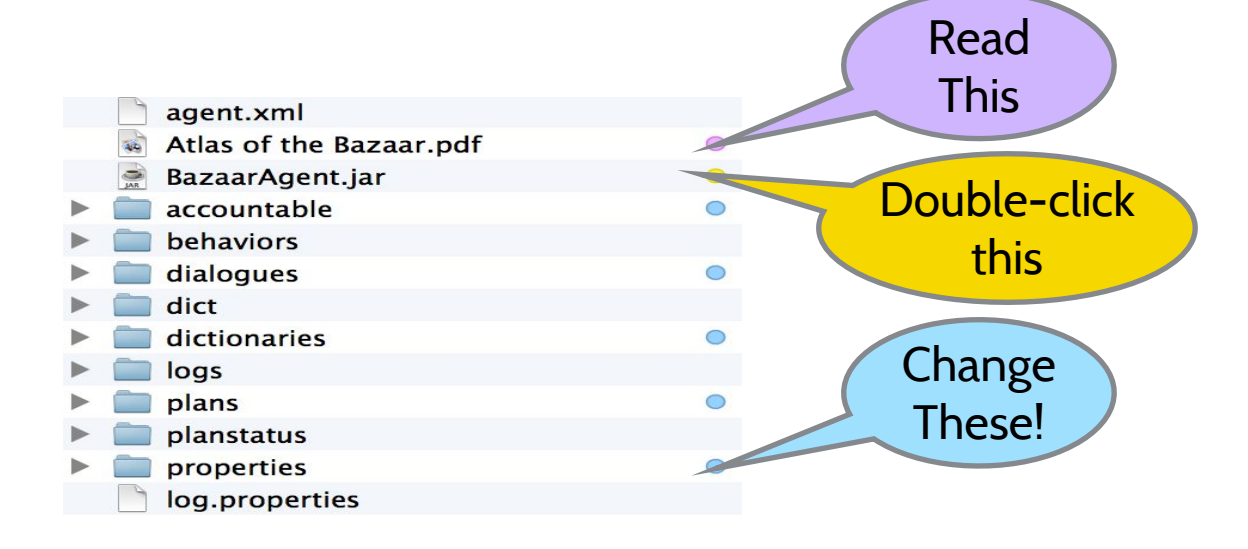

## Get the agent running!

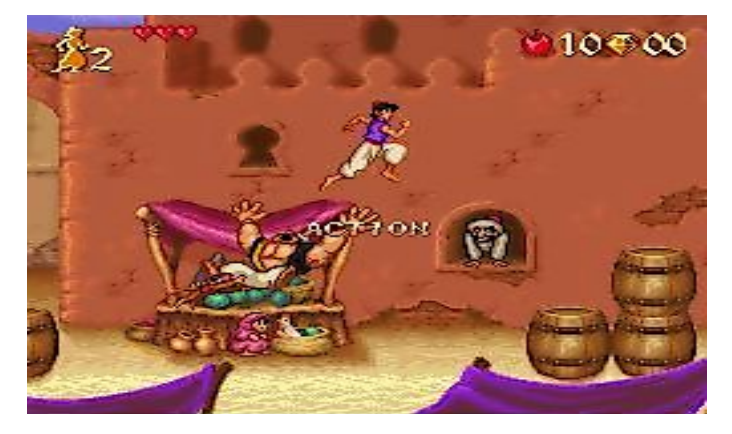

• Join your chat room via OLI: bazaar.*.lti.cs.cmu.edu:80/chat/<your chat room name>/<your account id>*

•••••

- Double-click BazaarAgent.jar in the BazaarAgent folder.
- Enter **<your chat room name>** in the "Room Name" field
- Press the big friendly button!

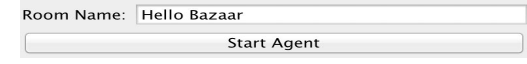

# What does it do?

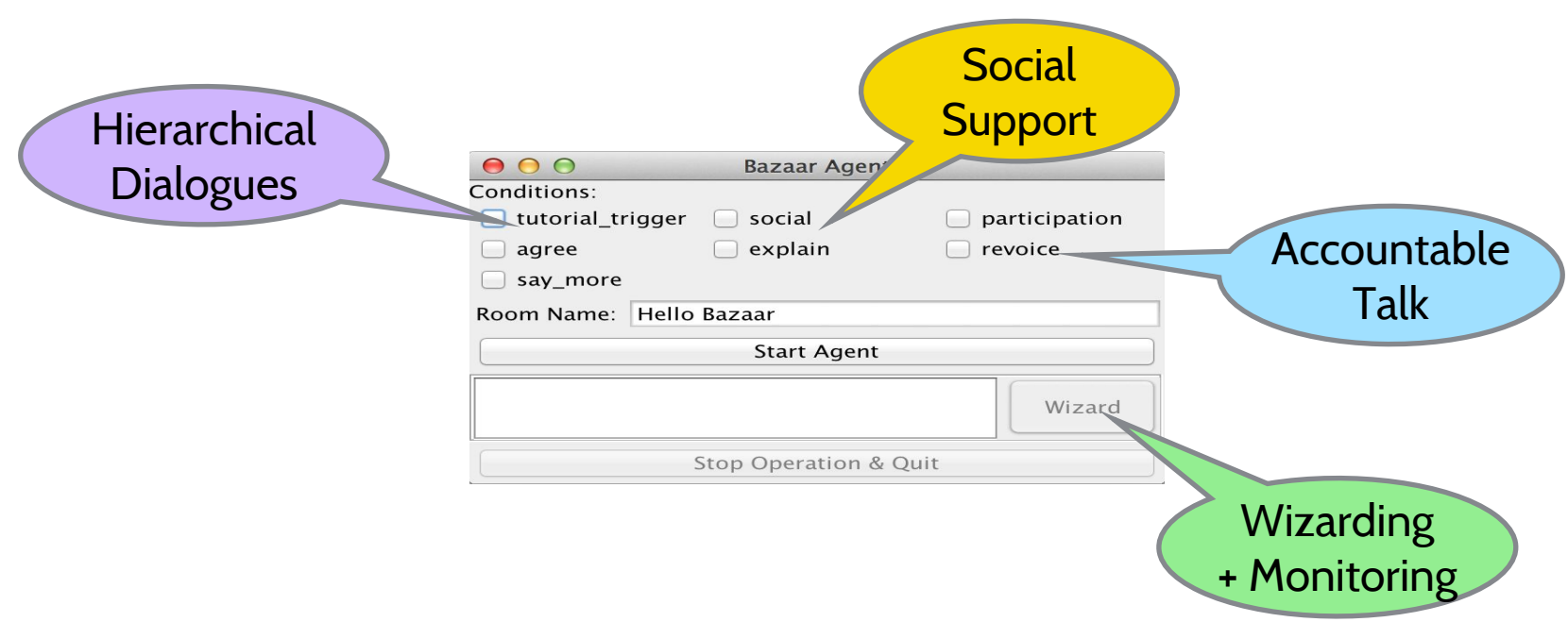

# What can you change?

- Replace the Accountable Talk exemplar statements (and associated synonym files) with statements relevant to your own domain. *In the "accountable" folder.*
- Edit the macro-script or tutorial dialogues, or create new ones. *In the "plans" and "dialogues" folders.*
- Remove any behaviors you think are unsuitable. *In properties/operation.properties*
- Adjust the timing, priority, etc. of any of the included behaviors. *In the "properties" folder.*

### Download Lightside at http://ankara.lti. cs.cmu.edu/side/

**LANGUAGE TECHNOLOGIES INSTITUTE School of Computer Science**

### LTI to LTI

 $\overline{\phantom{a}}$ Light technical introduction to

**Interoperability** Learning Tools

**Gaurav Singh Tomar**

*Graduate Student*

### The Problems

- Complexity of sharing information
- Credentials management
- Cost of custom integration

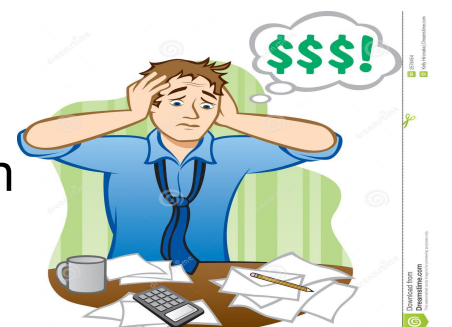

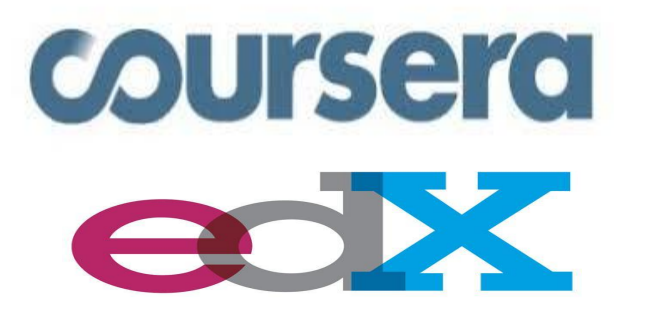

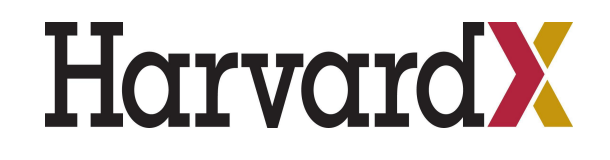

**UDACITY** 

### **The Solution**

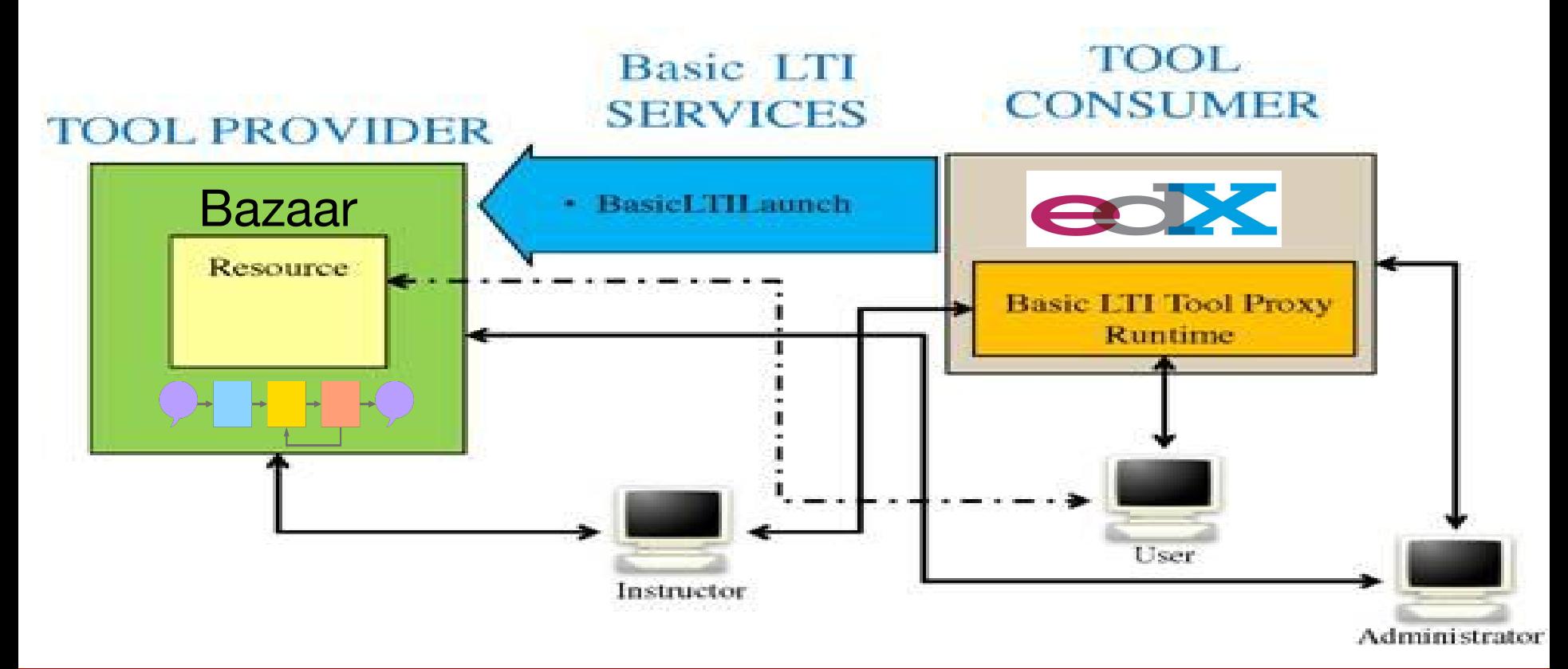

### **About LTI**

- open specification developed by IMS Global Learning Consortium
- universal standard of integration rich educational content from a third-party service to an LMS
- allows building a standard plug-in for all CMS systems

### What do we get from LTI?

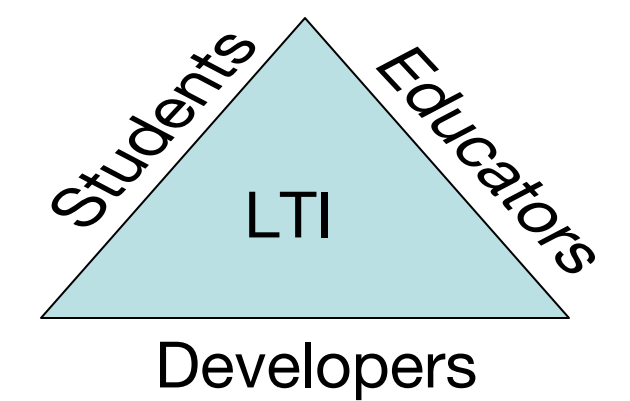

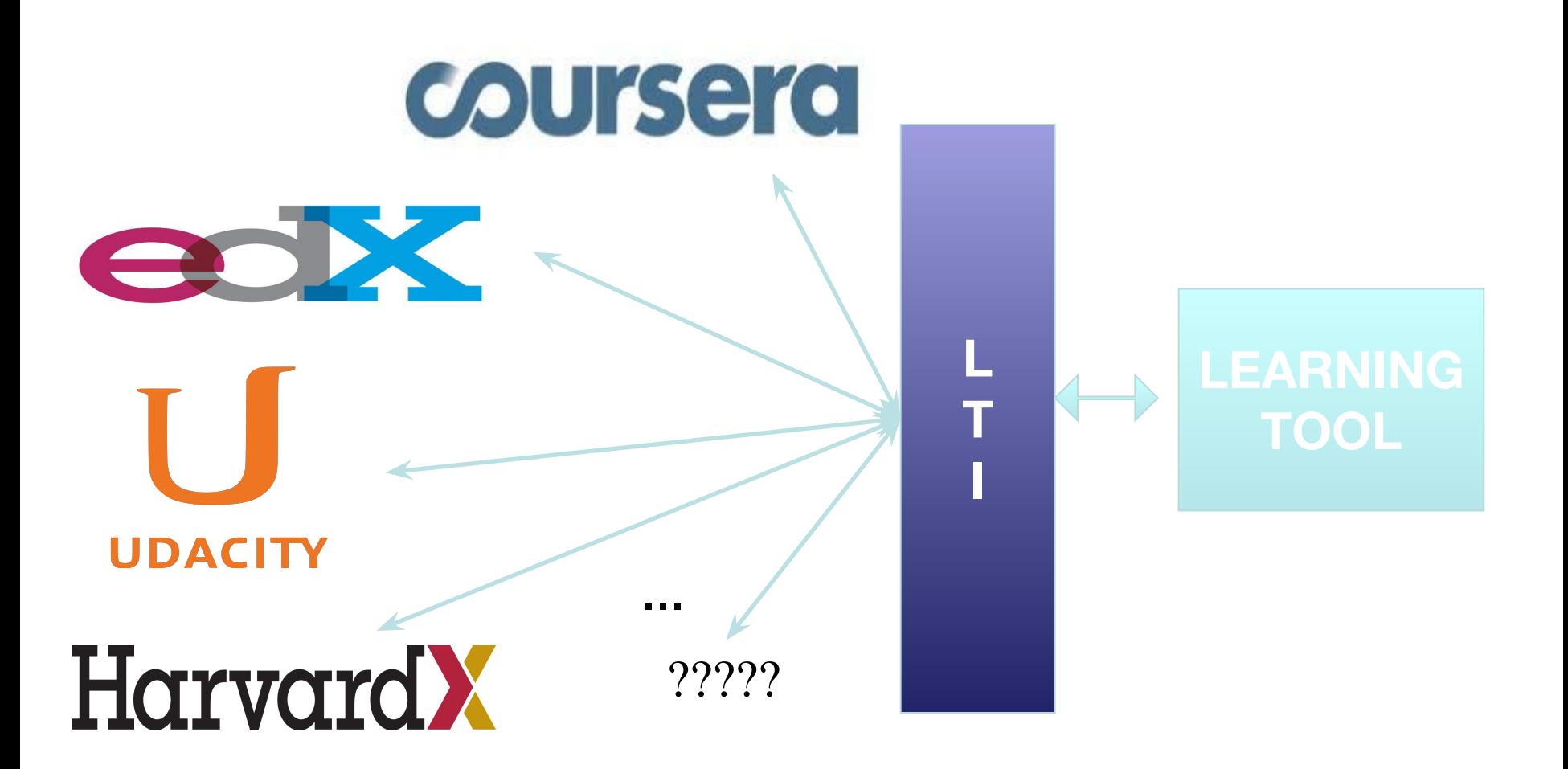

## How LTI

**WEEGEES** ●Launch external tool ●Get graded result (optional)

#### **Security:**

- ●Shared secret
- ●OAuth signing

#### **User's experience:**

- ●iframe
- ●new browser window

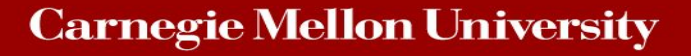

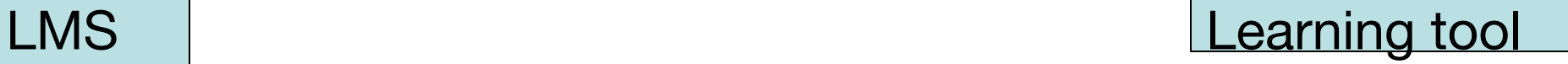

Bazaar

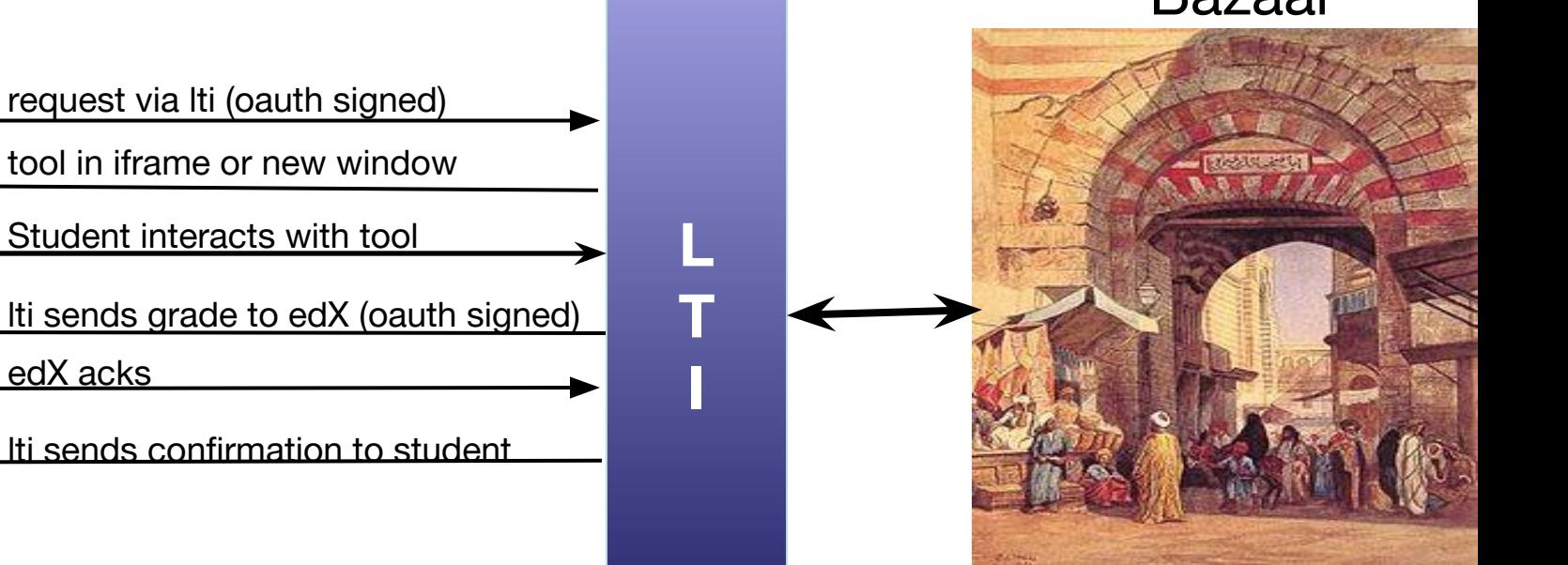

## LTI and edX Studio

- Obtain LTI Information
	- launch URL
	- LTI Passports
		- o LTI ID
		- o client key
		- o client secret
- Create an LTI Component
	- Add LTI to the Advanced Module List Policy Key
	- Register the External LTI Provider
	- Add the LTI Component to a Unit
		- o LTI ID
		- o Scored
		- o Weight